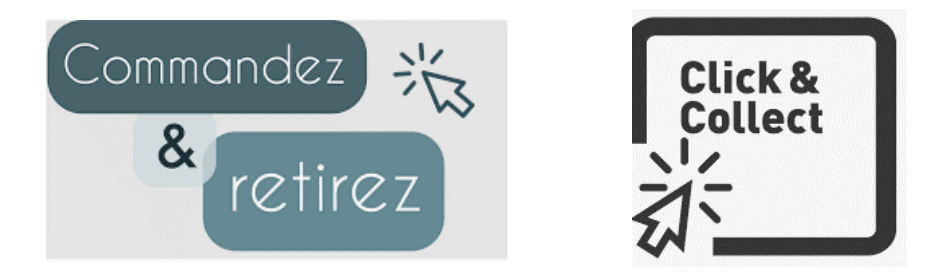

- 1. Choisissez vos cadeaux sur le diaporama joint :
	- Ø Télécharger & ouvrir le diaporama
	- > **Cliquer** sur Diaporama et
- 回 À partir du début

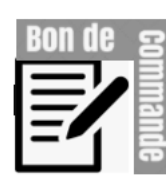

- 2. Commandez vos cadeaux avec le Bon de Commande joint :
	- $\triangleright$  Télécharger & ouvrir le Bon de Commande sous format Excel
	- Ø Compléter l'entête du bon de commande

| <b>Nom Client:</b>       | Choix de livraison : | <b>Entr'elles Conceptstore</b> |
|--------------------------|----------------------|--------------------------------|
|                          |                      | <b>SEGPA Jean Jaurès</b>       |
| Téléphone Client :       |                      |                                |
|                          | Disponibilité:       | <b>Mercredi Matin</b>          |
| Classe Elève :           |                      | Jeudi                          |
|                          |                      | Vendredi                       |
| <b>Classe Nom Elève:</b> |                      |                                |
|                          |                      |                                |

Ø Noter juste la quantité et **cliquer sur entrée**

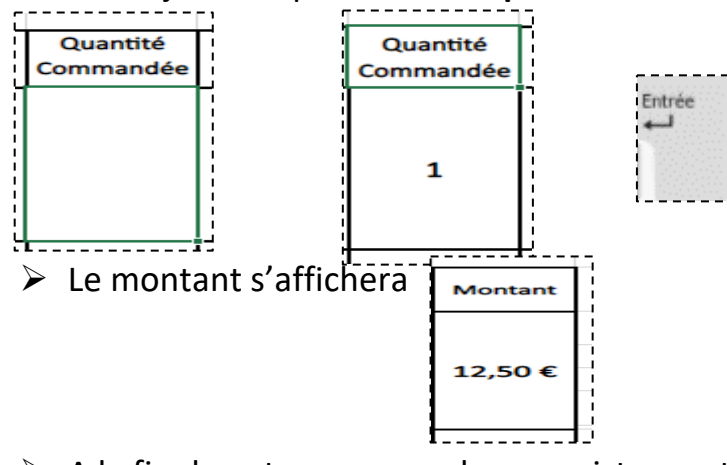

- $\triangleright$  A la fin de votre commande, enregistrez votre bon de commande sous l'intitulé : BC-nom de famille
- Ø Vous l'envoyez par la messagerie en me (Agnès DURAND) répondant et en le joignant en pièce jointe

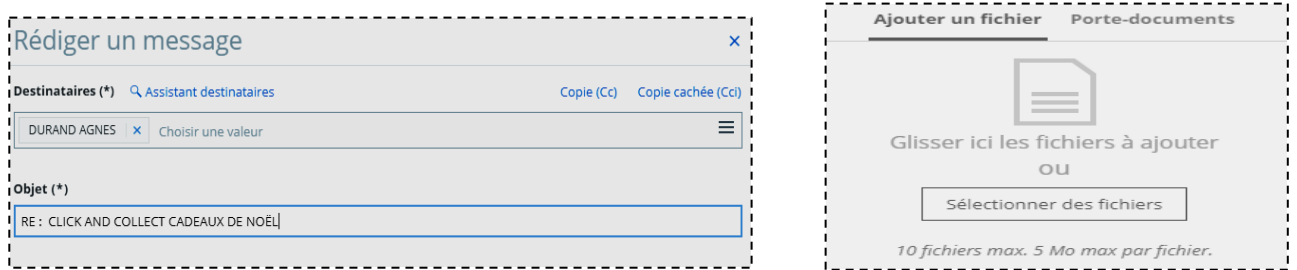

- 3. **Collectez** vos cadeaux après l'appel téléphonique de Mme Durand (vous confirmant la disponibilité) :
	- $\triangleright$  à la boutique
	- $\triangleright$  au collège à l'atelier SEGPA VDL jusqu'à vendredi 18/12